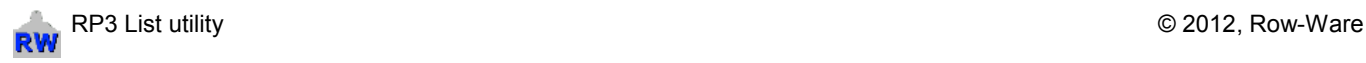

*RP3W : Rowperfect3 for Windows* or *SEAN : Session Analysis*, users can record training sessions with force curve and 25 or more parameters for each stroke made. For Windows to be able to communicate with the RP3 USB Interface, it requires additional software called *Drivers*. The RP3List utility has been created to test whether these drivers are installed correctly.

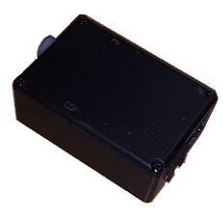

To use RP3List, please follow these steps:

- 1. Download the latest copy from http://www.row-ware.com/rp3usb/rp3list/
- 2. Unzip the file RP3List-x-x-x-x.zip to the Desktop.
- 3. **Disconnect** any RP3 USB Interface from the computer.
- 4. Run the programme.

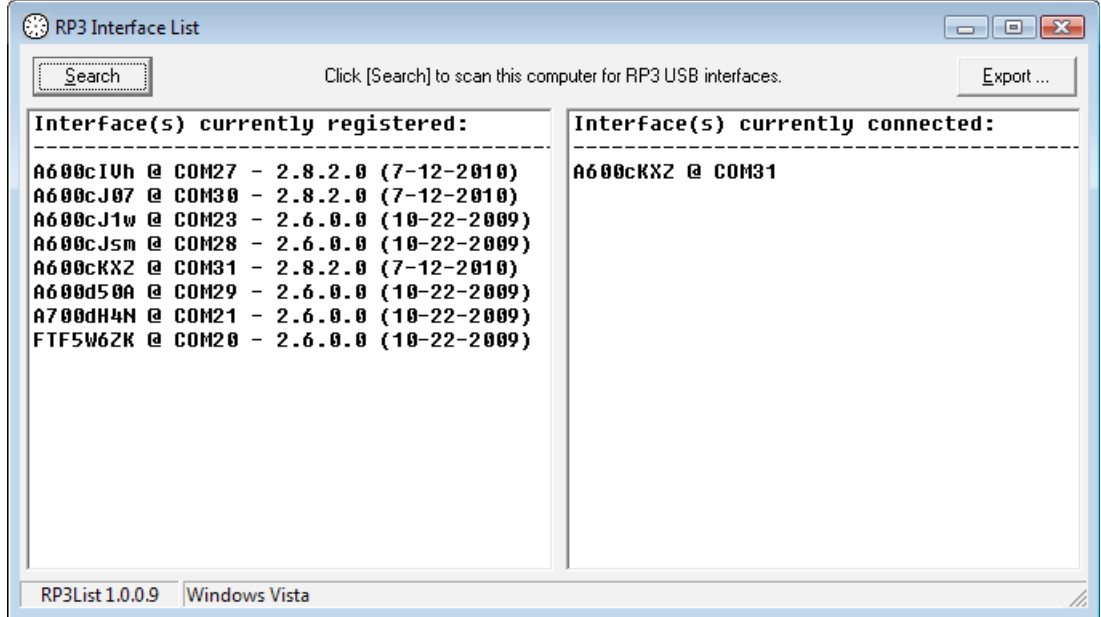

- 5. Click the [Search] button in the upper left hand corner of the window. The left pane ("Interface(s) currently registered") should list at least one entry.
- 6. **Connect** the RP3 USB Interface to the computer using the USB cable provided.
- 7. Click the [Search] button again. The right pane should now also list an entry.

If any of the tests fail, click the [Export] button and store the file on the Desktop using a descriptive name (e.g. CURRENT\_DATE-YOUR\_NAME.txt) and send it to info@row-ware.com for analysis.